## **Table of Contents**

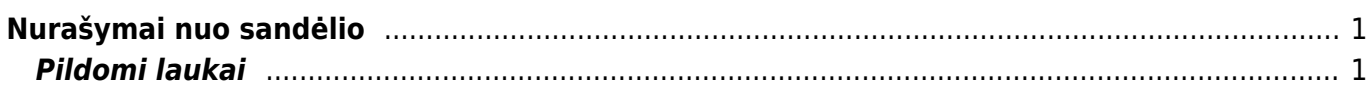

## <span id="page-2-0"></span>**Nurašymai nuo sandėlio**

Norėdami sukurti nurašymo dokumentą, eikite: PAGRINDINIS MENIU → SANDĖLIS → NURAŠYMAI NUO SANDĖLIO.

## <span id="page-2-1"></span>**Pildomi laukai**

\* Numeris - parenkama numeracija. Po pirmo išsaugojimo sistema suteiks kitą laisvą numerį iš parinktos numeracijos; \* Data - nurašymo data; \* Savikainos sąskaita - buhalterinė sąskaita, tai į kur bus nurašoma prekių savikaia - korespondencijos debetas. Pasirinkite iš sąrašo (spustelėkite pelytės kairiuoju klavišu 2 kartus, buhalterinės sąskaitos kortelėj turi būti pažymėta, kad naudojma nurašymuose); \* Sandėlis - iš kurio sandėlio bus daromas nurašymas. Sandėlį galima žymėti eilutėse, jei nurašymas iš keletos sandėlių. \* Tekstas - dokumento aprašymas;

From: <https://wiki.directo.ee/> - **Directo Help**

Permanent link: **[https://wiki.directo.ee/lt/ladu\\_maha?rev=1552634110](https://wiki.directo.ee/lt/ladu_maha?rev=1552634110)**

Last update: **2019/03/15 09:15**